**SAP Manufacturing Execution** 

**How-To Guide** 

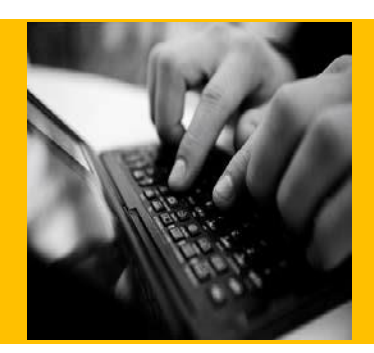

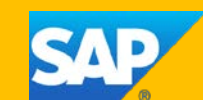

# **How To Use the SAP ME Archiving Feature**

**Applicable Release: SAP ME 15.1/15.0.3**

**Version 3.1 December 5, 2016**

© Copyright 2016 SAP SE. All rights reserved. No part of this publication may be reproduced or transmitted in any form or for any purpose without the express permission of SAP AG. The information contained herein may be changed without prior notice.

Some software products marketed by SAP AG and its distributors contain proprietary software components of other software vendors.

Microsoft, Windows, Outlook, and PowerPoint are registered trademarks of Microsoft Corporation.

IBM, DB2, DB2 Universal Database, OS/2, Parallel Sysplex, MVS/ESA, AIX, S/390, AS/400, OS/390, OS/400, iSeries, pSeries, xSeries, zSeries, z/OS, AFP, Intelligent Miner, WebSphere, Netfinity, Tivoli, Informix, i5/OS, POWER, POWER5, OpenPower and PowerPC are trademarks or registered trademarks of IBM Corporation.

Adobe, the Adobe logo, Acrobat, PostScript, and Reader are either trademarks or registered trademarks of Adobe Systems Incorporated in the United States and/or other countries.

Oracle is a registered trademark of Oracle Corporation.

UNIX, X/Open, OSF/1, and Motif are registered trademarks of the Open Group.

Citrix, ICA, Program Neighborhood, MetaFrame, WinFrame, VideoFrame, and MultiWin are trademarks or registered trademarks of Citrix Systems, Inc.

HTML, XML, XHTML and W3C are trademarks or registered trademarks of W3C®, World Wide Web Consortium, Massachusetts Institute of Technology.

Java is a registered trademark of Sun Microsystems, Inc.

JavaScript is a registered trademark of Sun Microsystems, Inc., used under license for technology invented and implemented by Netscape.

MaxDB is a trademark of MySQL AB, Sweden.

SAP, R/3, mySAP, mySAP.com, xApps, xApp, SAP NetWeaver, and other SAP products and services mentioned herein as well as their respective logos are trademarks or registered trademarks of SAP AG in Germany and in several other countries all over the world. All other product and service names mentioned are the trademarks of their respective companies. Data contained in this document serves

informational purposes only. National product specifications may vary.

These materials are subject to change without notice. These materials are provided by SAP AG and its affiliated companies ("SAP Group") for informational purposes only, without representation or warranty of any kind, and SAP Group shall not be liable for errors or omissions with respect to the materials. The only warranties for SAP Group products and services are those that are set forth in the express warranty statements accompanying such products and services, if any. Nothing herein should be construed as constituting an additional warranty.

These materials are provided "as is" without a warranty of any kind, either express or implied, including but not limited to, the implied warranties of merchantability, fitness for a particular purpose, or non-infringement.

SAP shall not be liable for damages of any kind including without limitation direct, special, indirect, or consequential damages that may result from the use of these materials.

SAP does not warrant the accuracy or completeness of the information, text, graphics, links or other items contained within these materials. SAP has no control over the information that you may access through the use of hot links contained in these materials and does not endorse your use of third party web pages nor provide any warranty whatsoever relating to third party web pages.

SAP ME "How-to" Guides are intended to simplify the product implementation. While specific product features and procedures typically are explained in a practical business context, it is not implied that those features and procedures are the only approach in solving a specific business problem using SAP ME. Should you wish to receive additional information, clarification or support, please refer to SAP Consulting.

### **Document History**

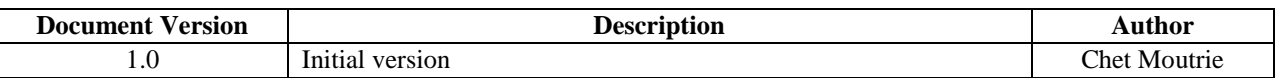

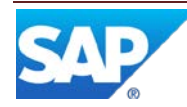

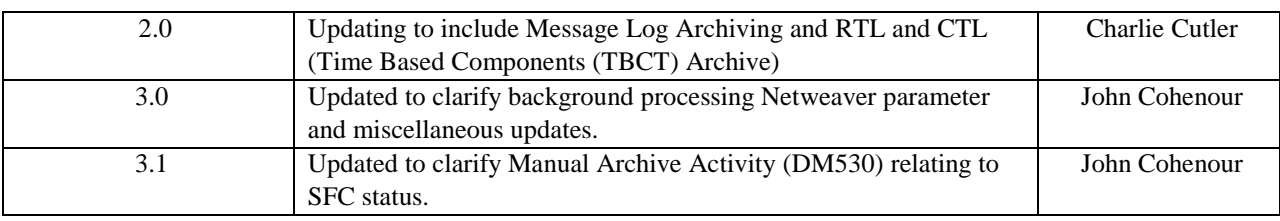

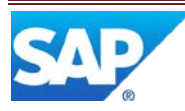

# **Table of Contents**

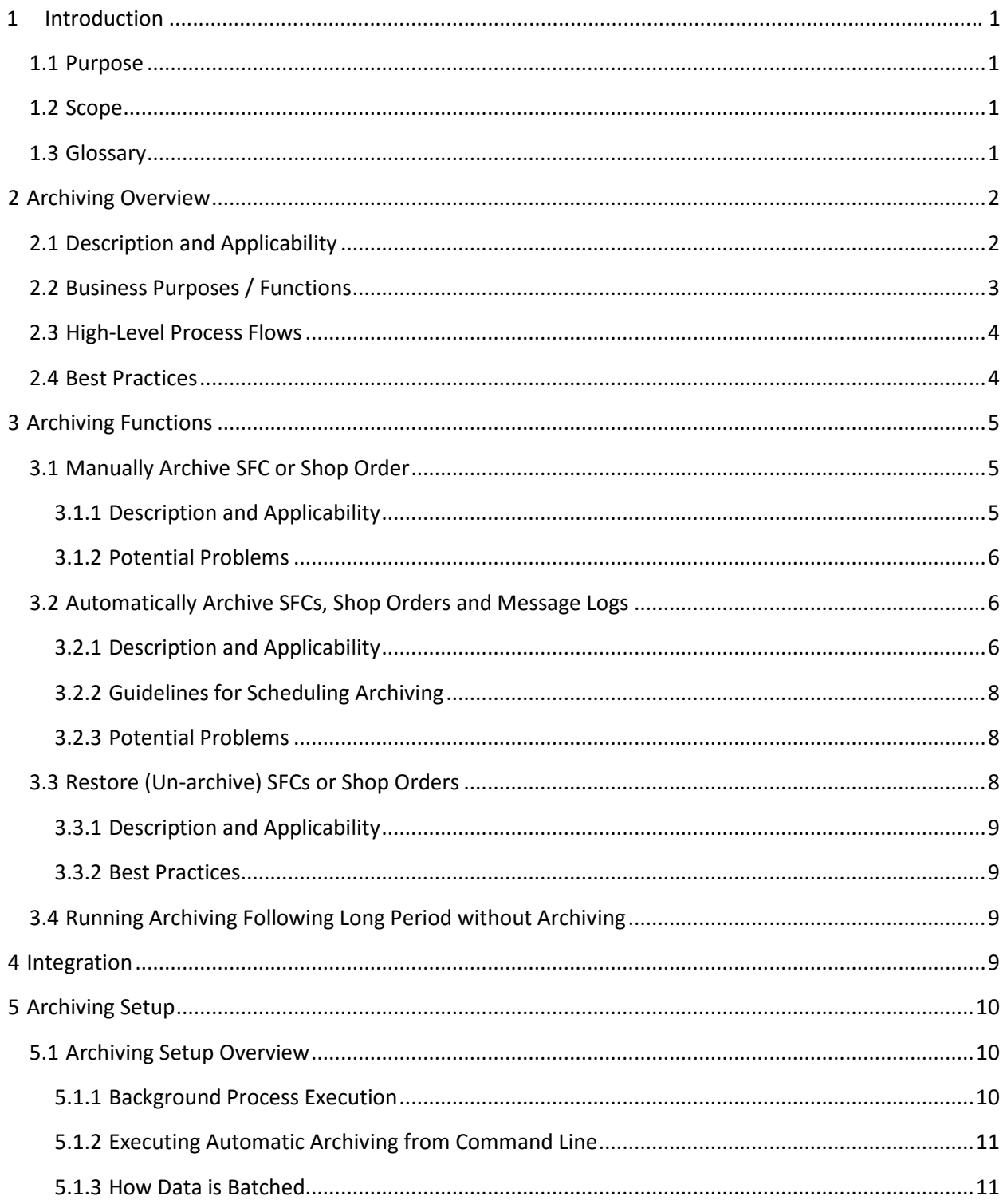

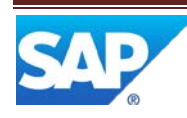

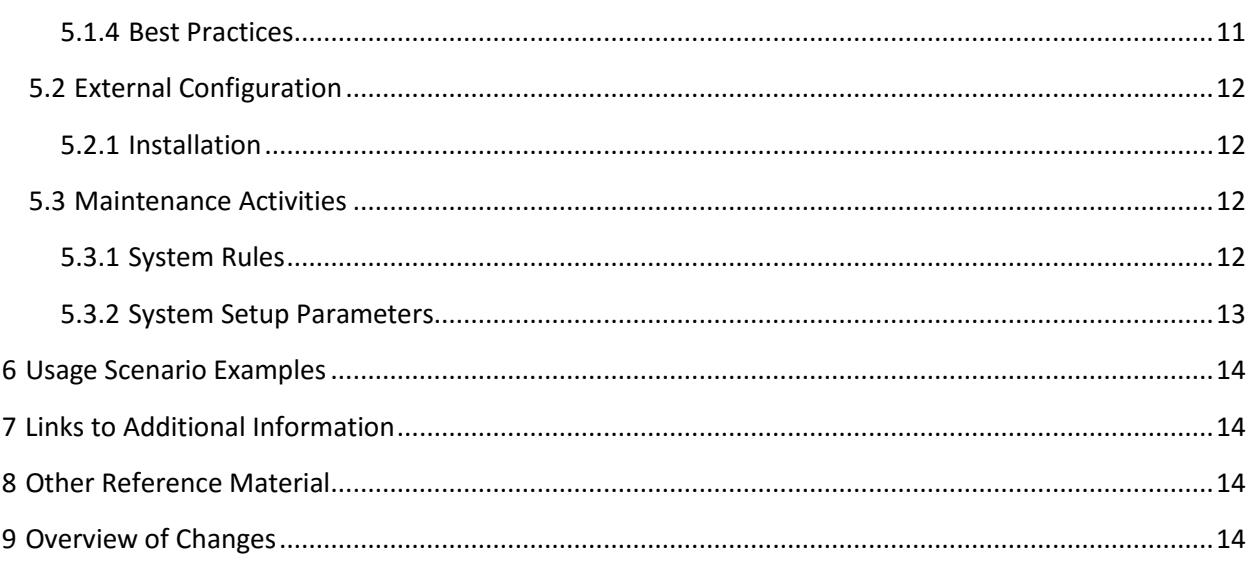

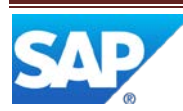

### **1 Introduction**

#### <span id="page-5-0"></span>**1.1 Purpose**

The ME How-To-Guide for Archiving is intended to provide sufficient information to enable the user to easily utilize the SAP ME Archiving feature, making use of available best practices. This is applicable to ME 15.1 and 15.0.3.

Setting up archiving is an important step that should be addressed during initial ME system setup.

#### <span id="page-5-1"></span>**1.2 Scope**

This information covers all aspects of the SAP ME Archiving feature. It does not cover in detail the use of the ODS database ODS tables for holding detail and summary history data removed from the WIP database. For more information regarding the ODS tables, see the SAP ME How To-Guide – ODS Setup.

The ODS database contains ODS tables (used primarily for external reporting), Audit Log tables (used for logging and viewing changes made to the SAP ME master data) and the Archive tables (used to hold information regarding SFCs removed from the WIP database). This How-To-Guide is focused primarily on the use of the Archive tables.

### <span id="page-5-2"></span>**1.3 Glossary**

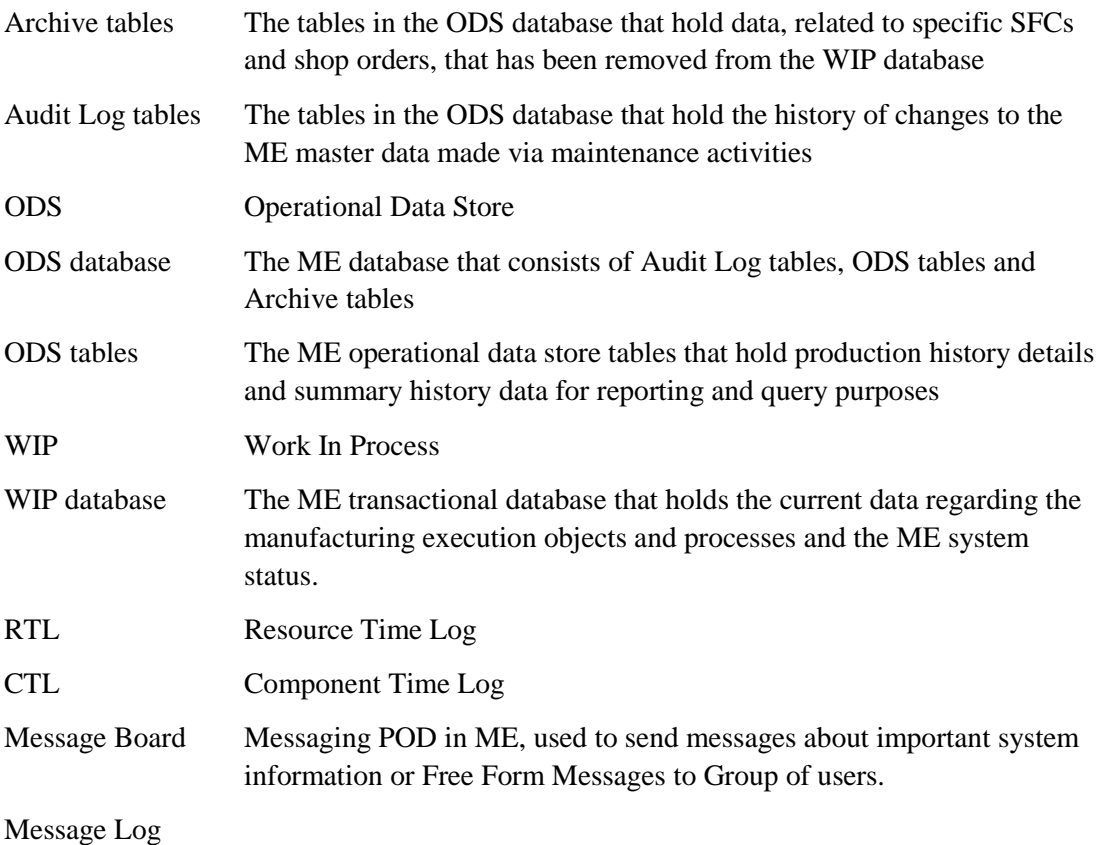

Tables The tables in the ODS database that hold the history of changes to the

ME Messages

### <span id="page-6-0"></span>**2 Archiving Overview**

This overview will provide a high level description of the configuration and use of the SAP ME Archiving feature.

### <span id="page-6-1"></span>**2.1 Description and Applicability**

The ODS Archiving tables provide storage for ME SFC, Shop Order, Time Based Component Traceability (TBCT) and Message Log related data no longer needed for production processing but needed to meet retention requirements or to meet reporting needs. These tables contain data for SFCs, shop orders, Time based Components, and Message Log and related objects managed by ME.

During real-time transactions, SAP ME stores data in the WIP (Work In Process) database tables. These tables are designed and indexed to optimize data management for the real time functions of SAP ME. Production data can be periodically transferred to the ODS tables and summarized in the ODS summary tables. These tables are designed and indexed to optimize their use in the creation and running of reports. WIP data modified via the ME maintenance activities can be stored in the Audit Log tables of the ODS database. The ME Archive function stores SFC, Shop Order, Time Based Component and Message Log related data in the Archive tables of the ODS database.

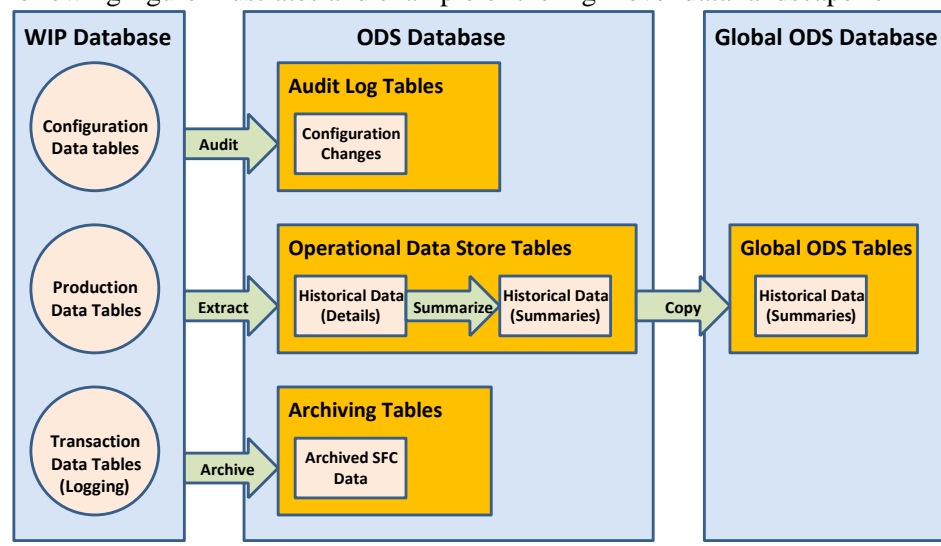

The following figure illustrates and example of the high level data landscape for ME.

Data can be periodically deleted from WIP tables via ODS scripts. This is only for WIP tables that contain data that does not get archived to the Archive tables and that have corresponding ODS tables. Data in the ODS tables can be periodically deleted via ODS scripts.

The Archiving feature moves records about a unique completed product (represented by an SFC number) or about a shop order or about Closed, Revoked or Withdrawn Messages from the active work in process (WIP) database to archive tables in the ODS database. Over a period of time, the number of records in the WIP database becomes large. When the system has to search through a very large number of records, it slows down the retrieval process. Archiving records, which are no longer needed for production activities, can improve the retrieval speed of other production records. Archiving moves SFC and/or shop order and Message Log related data from the WIP database to the ODS database Archive tables.

#### **Time Based Component Traceability**

NOTE: When an active RTM record is left in WIP due to multiple SFC's on a Shop order still in work, when the other SFC is finished the record will become inactive. Then the other SFC will be archived and that should take the RTM record with it. The current query checks the RTL Active flag to determine which RTL+RTM records need to be archived along with the SFC. Based on this, this flag remains set to true if there are other SFC's at the resource that are active. It seems that the query below should remove the check for the

ACTIVE='false'. Otherwise, an SFC can be archived and the associated RTL+RTM records would remain in WIP if there are other SFC's active at the same resource and archiving has been run.

### <span id="page-7-0"></span>**2.2 Business Purposes / Functions**

The Archive tables and scripts are for the purpose of providing access to data for SFCs and shop orders that are no longer needed in the production WIP database, but that are still needed to meet data retention requirements or reporting needs.

The SAP ME Archiving feature provides the following functions:

- Manually Archive SFCs or shop orders
- Automatically Archive SFCs and shop orders
- Restore (un-archive) SFCs or shop orders
- Restore RTL or CTL records

In addition to the SFC objects and related data, ME will archive the following types of related ME objects:

- Closed engineering change order
- Shop order when the last SFC in the shop order is archived (automatic archiving only)
- Container when the last SFC of the container is archived
- SFC BOM when the last SFC using the BOM is archived
- Shop order BOM when the last SFC in the shop order is archived
- Closed RTL or CTL Records

Archiving can be applied to SFCs and shop orders with the following statuses:

- Done
- Closed
- Scrapped
- Deleted
- Invalid

Note: The Manual Archive activity, DM530, will archive an SFC or Shop Order regardless of the status.

Archiving can be applied to Message Board messages with the following statuses:

- Closed
- Revoked
- Withdrawn Messages from the Message Log tables

During the archiving of an SFC, Shop Order or Message Logs, the system will process the child records in a batch update for each archive table, to reduce the amount of time taken for archiving. The system limits the number of records that can be batched together via the archive.children.update.batch.size setting in the System Setup (SS500) activity.

### <span id="page-8-0"></span>**2.3 High-Level Process Flows**

This figure illustrates and example of the primary flow of the Archiving process.

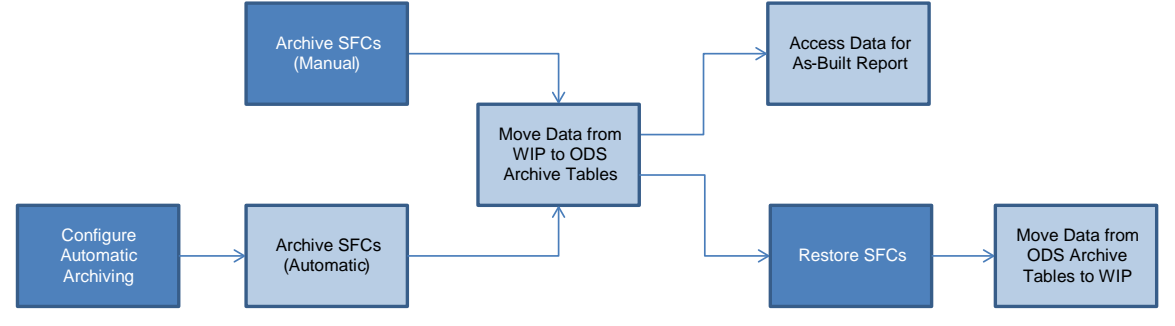

### <span id="page-8-1"></span>**2.4 Best Practices**

We recommend that archiving be run during a non-production time, if practical. This will eliminate the potential for system performance impacts during archiving.

### <span id="page-9-0"></span>**3 Archiving Functions**

#### <span id="page-9-1"></span>**3.1 Manually Archive SFC or Shop Order**

The Archive (DM530) activity handles both manual archiving and restoring of SFCs and shop orders. This section of the document covers only archiving.

NOTE: The manual archive does not archive the Message Log records.

#### <span id="page-9-2"></span>**3.1.1 Description and Applicability**

Only one SFC or shop order can be selected at a time to be manually archived. To manually archive an SFC or a shop order:

- 1. Select which type of object you want to archive (SFC or shop order)
- 2. Enter or browse and select the specific SFC or shop order
- 3. Select OK

The selected SFC or shop order typically should have one of the following status values shown below. However, the manual archive activity will perform the archive regardless of the status.

- Done
- Closed
- Scrapped
- Deleted
- Invalid

If a shop order is being archived, all SFCs for that shop order will be archived as well. The following types of information and related ME objects, for the SFCs and shop order, will also be archived:

- Activity Log entries
- Attachment records
- Container information
- Container instance (if the last SFC in the container is being archived)
- Data Collection information
- Document links
- Earned Standards information
- Engineering Change Order (ECO) information
- Engineering Change Order (if ECO is closed)
- Hold Log entries
- Incident numbers
- Inventory Log entries and information
- Nonconformance information
- Parametric (Data Collection) data
- Production Comments
- Routing information
- Sample plan information

- Sampling group information
- SFC assembly information
- SFC BOM (if the last SFC using the BOM is being archived)
- SFC Data
- **SFC History**
- SFC Router (if the last SFC using the Router is being archived)
- Shop Order BOM (only if the shop order is being archived)
- Shop Order inspection information (only if the shop order is being archived)
- Shop Order Routing (only if the shop order is being archived)
- Shop Order Subassembly information (only if the shop order is being archived)
- Tool Log entries
- Transfer data
- Time Sensitive Material information
- Work Instruction Log entries

Once the archive process has completed a success message will be displayed in the activity.

#### <span id="page-10-0"></span>**3.1.2 Potential Problems**

The following are problems that can occur during manual archiving.

#### **3.1.2.1 Archive GUI Timeout**

The manual archive process will time out if it has not completed within the number of minutes specified in the archive.GUI.timeout system setting property, found in the System Setup (SS100) activity.

### <span id="page-10-1"></span>**3.2 Automatically Archive SFCs, Shop Orders and Message Logs**

#### <span id="page-10-2"></span>**3.2.1 Description and Applicability**

Automatic archiving will archive all SFCs which meet the following criteria:

- For the SFC, either the number of days specified in the Days Before Archiving SFC/SO system rule have elapsed or the **Archive SFCs When Shop Order Is Closed** or Done system rule is True and the status of the owning shop order is Closed or Done.
- The status of the SFC is one of the following:
	- Done
	- Closed
	- Scrapped
	- Deleted
	- Invalid
- For an SFC that is a component (and the Archive Component When Parent Archived system rule is True), the parent SFC is being archived

Automatic archiving will archive all shop orders that meet the following criteria:

- For the shop order, the number of days specified in the Days Before Archiving SFC/SO system rule have elapsed
- The status of the shop order is one of the following:
	- Done
	- Closed
	- **Scrapped**
	- Deleted
	- **Invalid**

The last SFC left in WIP, for the shop order, has been, or is being, archived.

#### **Message Log Archive**

Automatic archiving will archive all Messages in the Message Log tables, which meet the following criteria:

- For the Messages, the number of days specified in the Days Before Archiving SFC/SO system rule have elapsed
- The status of the Message is one of the following:
	- Closed
	- Revoked
	- Withdrawn

All of the above rules are found in the System Rule Maintenance (SY100) activity (The rules that apply are: **Days Before Archiving Message Log Entries, and Days Before Archiving SFC/SO**)

The following types of information and related ME objects, for the SFCs and shop orders, will also be archived:

- Activity Log entries
- Attachment records
- Container information
- Container instance (if the last SFC in the container is being archived)
- Data Collection information
- Document links
- Earned Standards information
- Engineering Change Order (ECO) information
- Engineering Change Order (if ECO is closed)
- Hold Log entries
- Incident numbers
- Inventory Log entries and information
- Nonconformance information
- Parametric (Data Collection) data
- Production Comments
- Routing information
- Sample plan information
- Sampling group information
- SFC assembly information

- SFC BOM (if the last SFC using the BOM is being archived)
- **SFC** Data
- **SFC History**
- SFC Router (if the last SFC using the Router is being archived)
- Shop Order BOM (only if the shop order is being archived)
- Shop Order inspection information (only if the shop order is being archived)
- Shop Order Router (only if the shop order is being archived)
- Shop Order Subassembly information (only if the shop order is being archived)
- Tool Log entries
- Transfer data
- Time Sensitive Material information
- Work Instruction Log entries

The selection of rows from the MESSAGE (WIP) tables will be based on the following criteria:

- The HANDLE is a match from the MESSAGE table.
- The MESSAGE table is queried for the handles that include a STATUS field of 'C' (Closed), 'R' (Revoked) or 'W' (Withdrawn).

The MESSAGE table is queried for the handles that include a MODIFIED DATE TIME that is less than the current GMT time minus the number of days to keep in WIP.

#### <span id="page-12-0"></span>**3.2.2 Guidelines for Scheduling Archiving**

Automatic archiving should be scheduled for non-production times if practical. This will eliminate the possibility of the archiving process causing any performance issues for the ME production usage.

Automatic archiving should be scheduled based upon the following factors:

- Rate at which new SFCs and shop orders are created and processed
- The availability of non-production time for running archiving

#### <span id="page-12-1"></span>**3.2.3 Potential Problems**

The following are problems that can occur during automatic archiving.

#### **3.2.3.1 Archive Timeout**

The automatic archiving process will timeout if it takes longer than the number of minutes specified in the archive.timeout system setup parameter. This parameter can be changed in the System Setup (SS100) activity.

#### <span id="page-12-2"></span>**3.3 Restore (Un-archive) SFCs or Shop Orders**

The Archive (DM530) activity handles both manual archiving and restoring of SFCs and shop orders. This section of the document covers only restoring (un-archiving).

NOTE: Un-archive does not apply to Messages and the Message Log table information that has been archived. That is, running the Un-archive process will not move Messages back to WIP.

#### <span id="page-13-0"></span>**3.3.1 Description and Applicability**

Only one SFC or shop order can be selected at a time to be manually restored. To manually restore an SFC or a shop order:

- 1. Select which type of object you want to restore (SFC or shop order)
- 2. Enter or browse and select the specific SFC or shop order
- 3. Select OK

Only SFCs and shop orders which are currently stored in the ODS database Archive tables can be restored. If a shop order is selected to be restored, only that shop order will be restored. If an SFC is selected to be restored, the SFC (and the owning shop order, if archived) will be restored.

The types of information and related ME objects, for the SFCs and shop order which will be restored, are the ones listed in section 3.1.1.

#### <span id="page-13-1"></span>**3.3.2 Best Practices**

We recommend that, after you restore a shop order, you use Shop Order Maintenance to change its status from Done to another status to ensure the system does not archive the shop order again the next time that the automatic archive utility runs.

#### <span id="page-13-2"></span>**3.4 Running Archiving Following Long Period without Archiving**

If you are going to run archiving for the first time following a long period during which archiving has not been run, the following steps should be followed:

1. Set the *Days Before Archiving* system rule to the number of days since archiving was last run minus a small number of days

2. Run archiving

- 3. Reduce the value in the *Days Before Archiving* system rule by a small number of days
- 4. Run archiving
- 5. Repeat steps 3 and 4 until you have archived all of the data that needs to be archived at this time
- 6. Schedule archiving to run periodically as needed, as described in Automatically Archive SFCs and Shop Orders

Please review SAP Note **[1576383](https://launchpad.support.sap.com/#/notes/1576383)** for additional details.

### <span id="page-13-3"></span>**4 Integration**

Not Applicable

# <span id="page-14-0"></span>**5 Archiving Setup**

### <span id="page-14-1"></span>**5.1 Archiving Setup Overview**

Automatic archiving setup includes the following tasks / functions:

- Define how long (in days) the closed records must remain in the WIP database before the system archives them (see Days Before Archiving SFC/SO and Days Before Archiving Message Log Entries).
- Specify if components should only be archived when the parent assembly is archived (see Archive Component When Parent Archived).
- Specify if the Handle columns in the Archive tables have to be expanded for reporting purposes (see Expand Archive Handles). Since this setting affects performance, the system rule value is *false* by default.
- Specify how often and when the automatic archive program should run (see Background Process Execution).
- You execute automatic archiving either via the command line or using the defined settings in the Background Processing activity (see Executing Automatic Archiving).

If a large number of SFCs or shop orders need to be archived at one time, or if materials have very large BOMs, you may need to modify one or more of the following system setup parameters:

- archive.children.update.batch.size
- archive.GUI.timeout
- archive.handle.expansion.fetch.size
- archive.handle.expansion.update.batch.size
- archive.timeout

See System Setup Parameters for more information.

#### <span id="page-14-2"></span>**5.1.1 Background Process Execution**

The Background Processing (SY999) activity can be used to schedule automatic archiving on a periodic basis. This is the recommended approach versus using the manual command line method. Background processing now invokes the archive for SFC's, Shop Orders and for RTL and CTL Archive as well as the Message Log Archive.

Note: The Background Processing is enabled within Netweaver by setting a parameter. Refer to the *[SAP ME Installation Guide](#page-18-2)* for details on setting this parameter. It is important to have this parameter set.

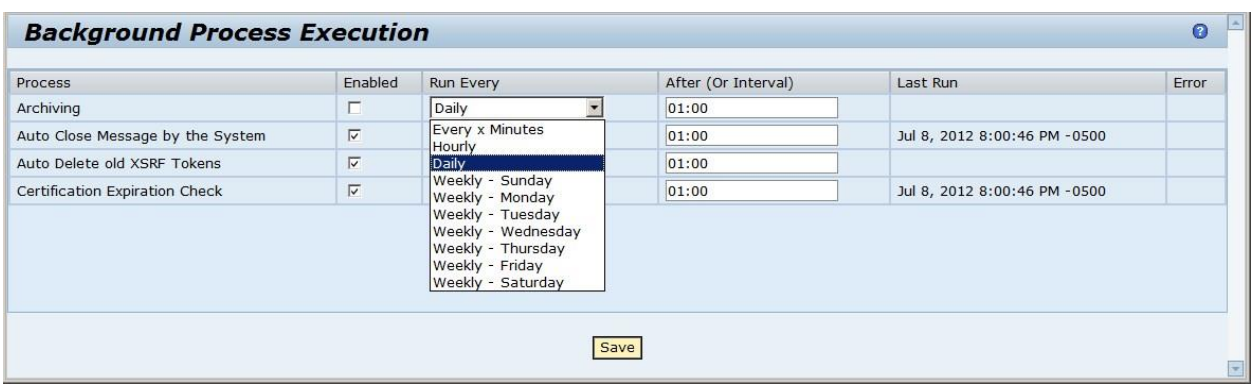

Select the checkbox in the Enabled column to turn on automatic archiving via background process execution. The following table provides information regarding the other settings. Time of day is specified using a 24 hour clock (e.g. 1:00 PM is entered as 13:00)

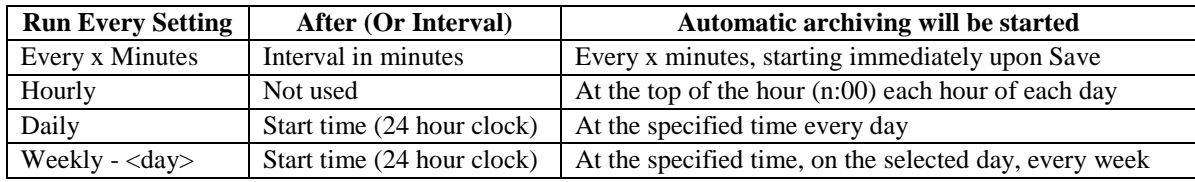

Select the **Save** button to initiate automatic archiving.

#### <span id="page-15-0"></span>**5.1.2 Executing Automatic Archiving from Command Line**

You can also run automatic archiving from an operating system command line. For Windows, open a Command Prompt window on the ME server and run the Archive.bat file (typically found in …\SAP\SAPME\Clients\scripts). For UNIX, run the Archive.ksh file.

You can also set up a scheduler to run the archive command line file periodically, at the time interval appropriate for your site. Command Line processing invokes the archive for RTL and CTL Archive as well as the Message Log Archive.

#### <span id="page-15-1"></span>**5.1.3 How Data is Batched**

Batching, applying multiple database updates together, is used both for moving SFC and shop order child records from WIP tables to the ODS Archive tables and for expanding the handles in ODS Archive tables. Batching is used to speed up the overall archiving process by reducing the number of separate database transactions required. Applying updates to multiple rows in the same database table in a single transaction requires less time and overhead than performing each update as a separate transaction.

#### <span id="page-15-2"></span>**5.1.4 Best Practices**

We recommend that archiving be run during a non-production time, if practical. This will eliminate the potential for system performance impacts during archiving.

### <span id="page-16-0"></span>**5.2 External Configuration**

#### <span id="page-16-1"></span>**5.2.1 Installation**

Installation instructions are provided in the SAP ME Installation Guide, which can be downloaded from SAP Service Marketplace. See also the Links to Additional Information and Other Reference Material.

#### **5.2.1.1 Creation and configuration of ODS database**

The ODS database should be created and configured at the time that the ME system is installed. Instructions for the creation and configuration of the database are included in the SAP ME Installation Guide (see Other Reference Material).

### <span id="page-16-2"></span>**5.3 Maintenance Activities**

The use of Archiving can be configured using the system rules and system setup parameters in the following sections.

#### <span id="page-16-3"></span>**5.3.1 System Rules**

The following rules are found in the System Rule Maintenance (SY100) activity.

#### **5.3.1.1 Archive Component When Parent Archived**

The settings and description for this system rule are specified in the following table. The global value can be overridden at the Site level, which can be overridden at the Material level.

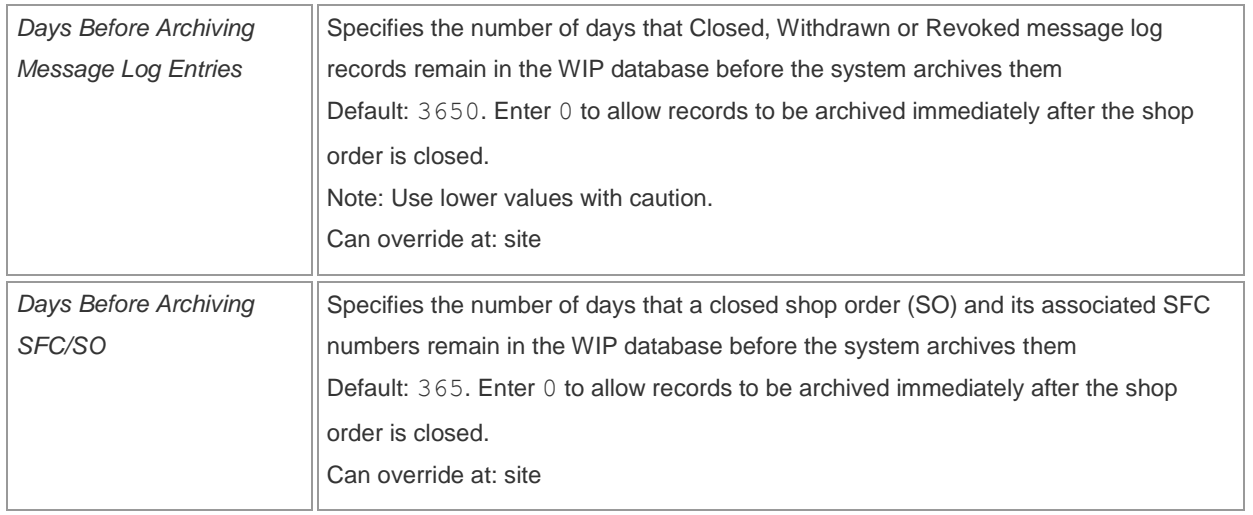

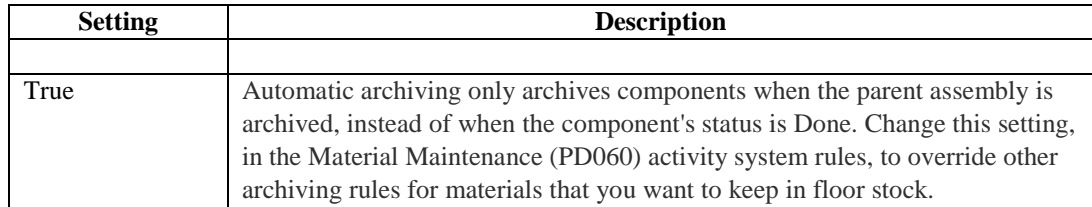

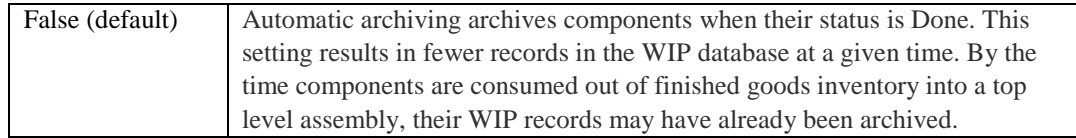

#### **5.3.1.2 Archive SFCs When Shop Order Is Closed or Done**

The settings and description for this system rule are specified in the following table. The global value can be overridden at the Site level.

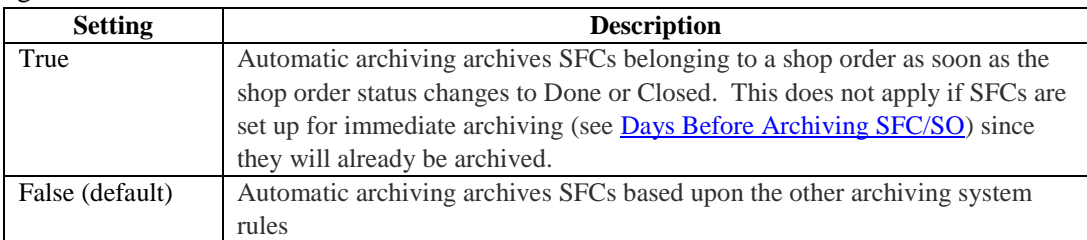

#### **5.3.1.3 Days Before Archiving SFC/SO**

This system rule specifies the number of days that a closed shop order or SFC remains in the WIP database before the system automatically archives it. The default value is 365. Enter 0 to allow shop orders and SFCs to be archived immediately after their status is changed to Closed or Done. The global value can be overridden at the Site level.

**Note:** The default value is 365 days. However it is recommended to set this value as low as reasonably possible in order to ensure adequate system performance.

#### **5.3.1.4 Expand Archive Handles**

The ME databases contains foreign key values (handles) like SFCBO that contain values for site and SFC number concatenated together. This system rule controls whether foreign keys like this are exploded into multiples columns (like Site and SFC Number) for easier reporting. The settings and description for this system rule are specified in the following table. The global value can be overridden at the Site level.

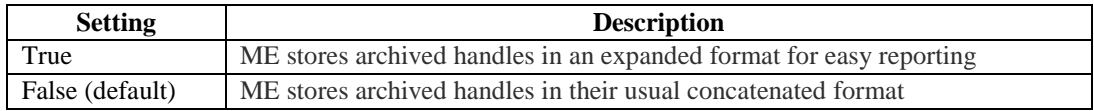

#### <span id="page-17-0"></span>**5.3.2 System Setup Parameters**

#### **5.3.2.1 archive.children.update.batch.size**

This system setup property is the batch size used for moving child records while archiving. It specifies the maximum number of child records that will be moved from WIP tables to the corresponding ODS Archive tables in a batch update. The default is 100 records.

#### <span id="page-18-2"></span>**5.3.2.2 archive.GUI.timeout**

This system setup property is the timeout value, in minutes, for the manual archiving process. The default is 30 minutes.

#### **5.3.2.3 archive.handle.expansion.fetch.size**

This system setup property is the fetch size used when retrieving records to expand handle columns in the Archive tables. The default is 50 records.

#### **5.3.2.4 archive.handle.expansion.update.batch.size**

This system setup property is the batch size used for updating records when expanding the handles into separate columns in the Archive tables. The default is 20 records.

#### **5.3.2.5 archive.timeout**

This system setup property is the timeout value, in minutes, for the automatic archiving process. The default is 30 minutes.

#### **5.3.2.6 Best Practices**

We recommend leaving the system setup parameters at their default values unless you find a need to change them.

### <span id="page-18-0"></span>**6 Usage Scenario Examples**

Not Applicable

### <span id="page-18-1"></span>**7 Links to Additional Information**

[SAP Service Marketplace](https://websmp101.sap-ag.de/)

### **8 Other Reference Material**

[Installation Guides SAP ME](http://help.sap.com/me151?current=pcat_erp) – The installation guide for your version of ME can be downloaded from the SAP Support Portal > Release & Upgrade Info > Installation & Upgrade Guides > SAP Business Suite Applications > SAP Manufacturing > SAP Manufacturing Executio[n SAP](http://help.sap.com/me)  [ME Help](http://help.sap.com/me)

# <span id="page-18-3"></span>**9 Overview of Changes**

Not Applicable